# **Help Guide**

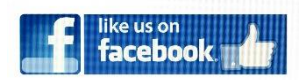

## **Join us at the Australian Firestick Community on Facebook**

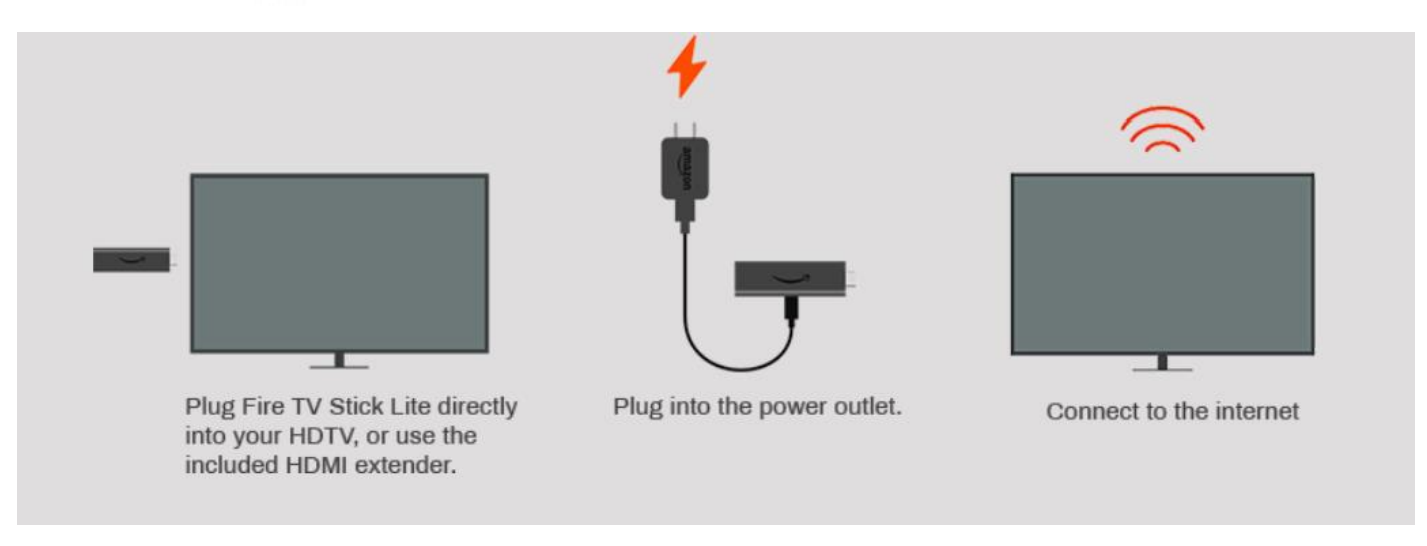

Plug your Fire TV into your TV's HDMI port and then plug the power adapter into an outlet.

- $\Box$  Use the USB cable to connect the power adapter and your Fire TV.
- D Put batteries in your Fire TV remote.
- $\Box$  Turn on your TV and switch to the correct HDMI input.

If your remote doesn't pair automatically, press the Home  $\textcircled{b}$  button until "Press  $\textcircled{1}$  to start" appears on-screen (about 10 seconds).

□ Follow the on-screen instructions to connect to Wi-Fi

#### Please note: If you do not have a travel adaptor, you can use any phone charger that accepts USB to power the Fire **TV Stick. Your Firestick comes with an Australian Travel Adapter.**

### **Things you should avoid doing with your device:**

- Uninstall PLEX or KODI or "Clear Data" in PLEX or KODI
- Log out of Kayo or Optus Sports in KODI
- Log out of PLEX

Doing any of the above means that the device will need to be sent back to the sellerfor a reinstall fee.

**KODI** KODI is the main app to use if you want to access local content and documentaries, in particular live sports and Australian TV.

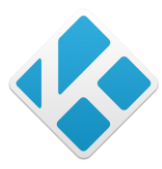

**LIVE: Fox channels including live sports, racing & Sports by category CATCHUP: All Australian TV stations including catch up tv. Free adult channels** 

*TIPS* KODI includes a large amount of content and will automatically update (if required) when you open the app. Simply click on agree of required.

Kodi will continue to run in the background if you don't exit when finished viewing. To ensure this doesn't affect streaming please exit the app each time you are finished viewing. Exit from the KODI icon on the top left of the KODI home screen.

#### **TROUBLESHOOTING & FAQ'S:**

Given the many components within KODI, on occasion errors can occur. This usually happens when KODI is not shut down properly. There are two main issues that may arise:

#### **When I open KODI, it only shows a black screen.**

This happens when two essential files become corrupt. It is easy to fix, and requires the use of the **x-plore** app and the **Filelinked** app. Both are already installed on the Fire TV Stick.

To fix the black-screen issue, please follow the instructions in the following guide: **<http://bit.ly/fixkodibs>**

**SETTINGS/ PREFERENCES/ TIME ZONE/ TIME ZONE/ AUSTRALIA/** and select the time zone that reflects where you live. After that, go back to the main settings of the FireStick and go to:

#### **MY FIRE TV/ RESTART**

Once the Fire Stick has restarted, open up KODI again and make sure that the time is correct.

#### **UPDATING APPS USING FILELINKED**

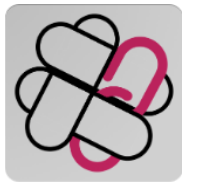

To get access to the app library, use the app **FILELINKED**. After opening, enter the code: **86674131** and pin: **1337**. From there you can download and install all a wide variety of apps. New apps will be added as they become available.

#### **If you are having trouble with streams:**

- 1. Make sure that you have the latest version of the software e.g., update if Cinema or Cyberflix tell you there isa new version available.
- 2. If you have PLEX set up, consider using that first. There will be no buffering with the streams.
- 3. That your WIFI network is working ok. Try turning the router off, wait 10 seconds and then turn on.
- 4. If you are still struggling, seriously consider signing up to **Real-Debrid**. *It is high quality links with no buffering.* Price is \$14 for 90 days. Go to: **real-debrid.com** and then attach your account to any of Cinema, BeeTV, Cyberflix, Unblocky or CatMouse by going into the apps' settings.

#### **WHAT APPS DO WHAT:**

The best option for TV shows and movies currently are PLEX, Cyberflix TV, TV Zion, Morph TV. For live TV, use LiveNetTV, Mobdro, FreeFlix TV and RedBox TV.

For Youtube, use Smart Youtube (big S) which is Youtube without the ads.

More apps are also available in FileLinked.

**CINEMA HD** Excellent free option for TV shows and movies. Supports Real-Debrid membership

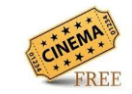

PLEX All the latest movies and most popular TV shows. Select GUEST to access.

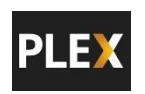

*TIPS: If you would like your own personal PLEX login that is not shared with anyone else. Cost is \$100 and includes security pin of your choosing.*

#### **SURFSHARK VPN**

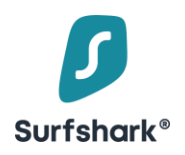

Preinstalled is a premium VPN called **Surfshark VPN**. You must use this app to set the country if you want to use the overseas addons in KODI, or any of the overseas apps. Here are a few tips:

- If you want to simply hide your streaming activities, select the city that is closest to you.
- When you are overseas, Surfshark will let you watch Australian content by selecting an Australian server. For further questions, ask in the 'Australian Firestick Community' Facebook group.
- It is not necessary to use a VPN when you are watching regular TV shows and movies using the PLEX app.

#### **2. For UnlockMyTV, Cyberflix, BeeTV and CatMouse, which streaming source do I pick?**

When you select a movie or a particular episode, UnlockMyTV, BeeTV and Cyberflix will show a number of streams for you to choose from. When the list arrives, the higher quality streams are usually located at the top e.g., 1080p. As you go lower down the list, as does the quality of the video. Generally, any source should be ok if they contain **GVIDEO, GOOGLEVIDEO, FEMBED, STREAMANGO, OPENLOAD, CDN**.

#### **3. The Fire TV Stick is asking me to pay to watch TV shows and Movies.**

You **cannot** watch video content from AMAZON PRIME without a paid subscription (like Netflix). If you want to stream free video content, it must be done within CyberFlix, Cinema, KODI etc. After some uses, you will see them in the HOME section.

### **4. Watching AFL or NRL**

-

For AFL and NRL, you need to have a paid Live Pass to watch both live games and replays (free for Telstra Mobile users). Enter the AFL or NRL addon in KODI, and in the addon settings insert your credentials. You can also use your paid KAYO subscription in the KAYO app and/or in KODI